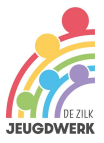

# **Hoe Zelf Evenementen Toevoegen aan de Zilker Agenda - Stapsgewijze Handleiding**

#### **Stap 1: Google Account**

Om evenementen toe te voegen aan de Zilker Agenda, heb je een Google-account nodig. Als je er nog geen hebt, kun je er een gratis aanmaken o[p](https://accounts.google.com/) <https://accounts.google.com/>.

#### **Stap 2: Toegang tot de Zilker Agenda**

- Log in op je Google-account.
- Ga naar de Zilker [Agenda.](https://www.jeugdwerkdezilk.nl/zilker-agenda/)
- Klik op de "+ Google Calendar" knop in de rechtsonder hoek. Hierdoor wordt de Zilker Agenda toegevoegd aan je eigen Google Agenda.

+ Google Agenda

#### **Stap 3: Evenementen toevoegen na toestemming**

Nadat je de Zilker Agenda hebt toegevoegd aan je eigen Google Agenda, kun je evenementen bekijken, maar je hebt mogelijk geen toestemming om ze rechtstreeks toe te voegen.

Om toestemming te krijgen om evenementen toe te voegen, dien je het toegangsaanvraagformulier in door een email te sturen naar [pr@jeugdwerkdezilk.nl](mailto:pr@jeugdwerkdezilk.nl). Geef hierbij jouw naam, je Google e-mailadres en de naam van je vereniging.

Zodra je de mail hebt verstuurd, zal het beheerteam van de Zilker Agenda je toegangsverzoek beoordelen en, indien goedgekeurd, toestemming geven om evenementen toe te voegen.

Je ontvangt een melding zodra je toegang hebt gekregen en kunt vervolgens evenementen toevoegen aan de Zilker Agenda via je eigen Google Agenda.

Let op: Het kan enige tijd duren voordat het beheerteam je toegang verleent, dus wees geduldig. Zodra je toegang hebt, kun je genieten van de mogelijkheid om evenementen bij te dragen aan onze gezamenlijke Zilker Agenda.

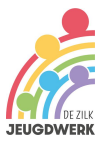

# **Gefeliciteerd, je hebt nu succesvol een evenement toegevoegd aan de Zilker Agenda!**

Nu kun je evenementen toevoegen:

- Klik op de datum en tijd waarop je het evenement wilt toevoegen.
- Vul de details van het evenement in, zoals de titel, locatie en beschrijving.

-

- Kijk goed of je de Zilker agenda hebt aangeklikt (niet je persoonlijke agenda)

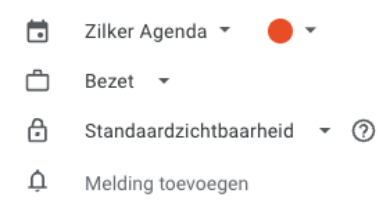

- Klik op 'Opslaan'.

### **Zet de Zilker Agenda op de website van jouw vereniging!**

Laten we ervoor zorgen dat niemand hoeft te zoeken naar de ZIlker Agenda. Dit doen we om op zoveel mogelijk websites de agenda te plaatsen. Omdat het een digitale agenda is, zal hij op elke website dezelfde evenementen weergeven.

Om de Zilker Agenda op jullie eigen website te integreren, kun je eenvoudig de agenda insluiten met behulp van de bijbehorende HTML-code. Kopieer en plak de code op de gewenste pagina van jullie website, waardoor leden en bezoekers direct toegang hebben tot de laatste evenementen in De Zilk.

Je kunt doorlinken naar <https://www.jeugdwerkdezilk.nl/zilker-agenda/> voor de mensen die een aanvraag in willen dienen voor een evenement.

HTML-Code:

### <iframe

src="https://calendar.google.com/calendar/embed?height=600&wkst=2&bgcolor=% 23ffffff&ctz=Europe%2FAmsterdam&showTitle=1&title=Zilker%20Agenda&src=ODkw MjVhMjQyMTE4MGUyNDc4ZTA3OTExNDg1ZGMwMjcwMmVmOWY4ZDY3MGU5OW FkMDFmNzFmN2U3NmI2MjA3N0Bncm91cC5jYWxlbmRhci5nb29nbGUuY29t&color =%23F4511E" style="border:solid 1px #777" width="800" height="600" frameborder="0" scrolling="no"></iframe>

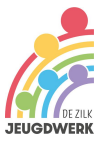

# **Vragen of hulp nodig?**

Voor eventuele vragen, suggesties of als je hulp nodig hebt, aarzel niet om een e-mail te sturen naar pr@jeugdwerkdezilk.nl. Of kijk voor meer informatie op [www.jeugdwerkdezilk.nl/zilker-agenda](http://www.jeugdwerkdezilk.nl/zilker-agenda) We staan klaar om je te assisteren en ervoor te zorgen dat de Zilker Agenda een succes wordt voor alle verenigingen in De Zilk.

We waarderen je betrokkenheid bij de Zilker Agenda en kijken uit naar de vele geweldige evenementen die onze Zilkse gemeenschap zullen verrijken!